Technaxx® \* Manual de usuario

# Mini-LED HD Beamer TX-127

Por la presente el fabricante Technaxx Deutschland GmbH & Co.KG declara que este dispositivo, al que se refiere esta manual de usuario, cumple con los requisitos esenciales de las normativas a las que hace referencia la Directiva RED 2014/53/UE. Aquí encontrará la Declaración de Conformidad: www.technaxx.de/ (en la barra inferior "Konformitätserklärung"). Antes de utilizar el dispositivo por primera vez, lea atentamente este manual de usuario

Número de teléfono de ayuda técnica: 01805 012643 (14 céntimos/minuto desde líneas fijas en Alemania y 42 céntimos/minuto desde redes móviles). Email gratuito: support@technaxx.de

Conserva este manual de usuario para referencia futura o para compartir el producto con cuidado. Haga lo mismo con los accesorios originales de este producto. En caso de garantía, póngase en contacto con el distribuidor o la tienda donde se compró este producto.

#### Garantía 2 años

#### Disfrute su producto. \*Comparta sus experiencias y opinión en uno de los portales de internet bien conocidos.

#### **Características**

- Mini proyector nativo 720P con reproductor multimedia
- Tamaño de proyección de 27" a 150"
- Altavoz de 3 vatios integrado
- Ajuste de foco manual
- Larga duración del LED 40.000 horas
- Conectable con ordenador/portátil, tableta, teléfono y consolas

mediante AV, VGA o HDMI

● Reproducción de archivos de video, fotos y audio desde USB,

MicroSD o disco duro externo

● Puede usarse con mando a distancia

# Especificaciones técnicas

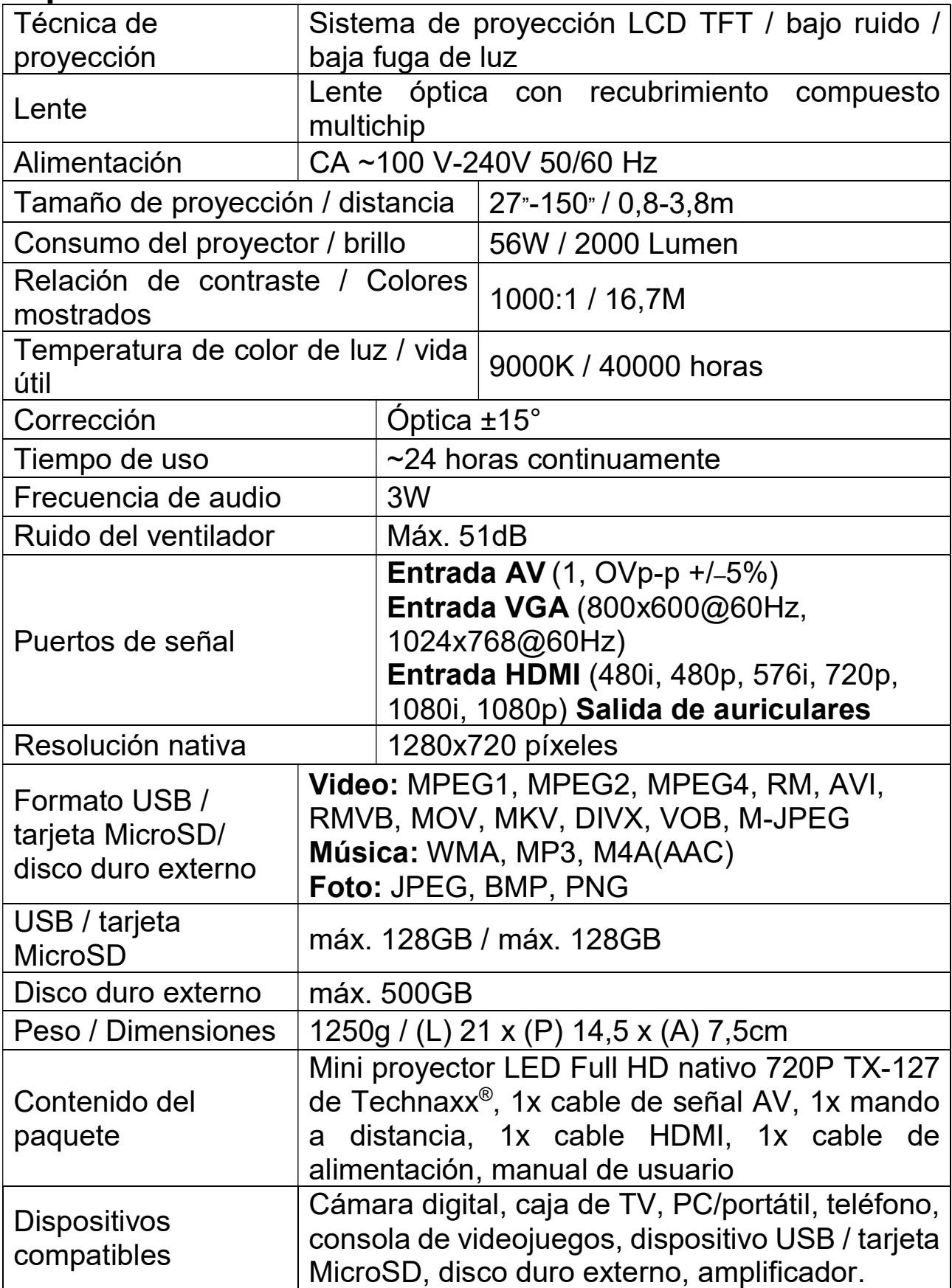

# Vista del producto y funciones

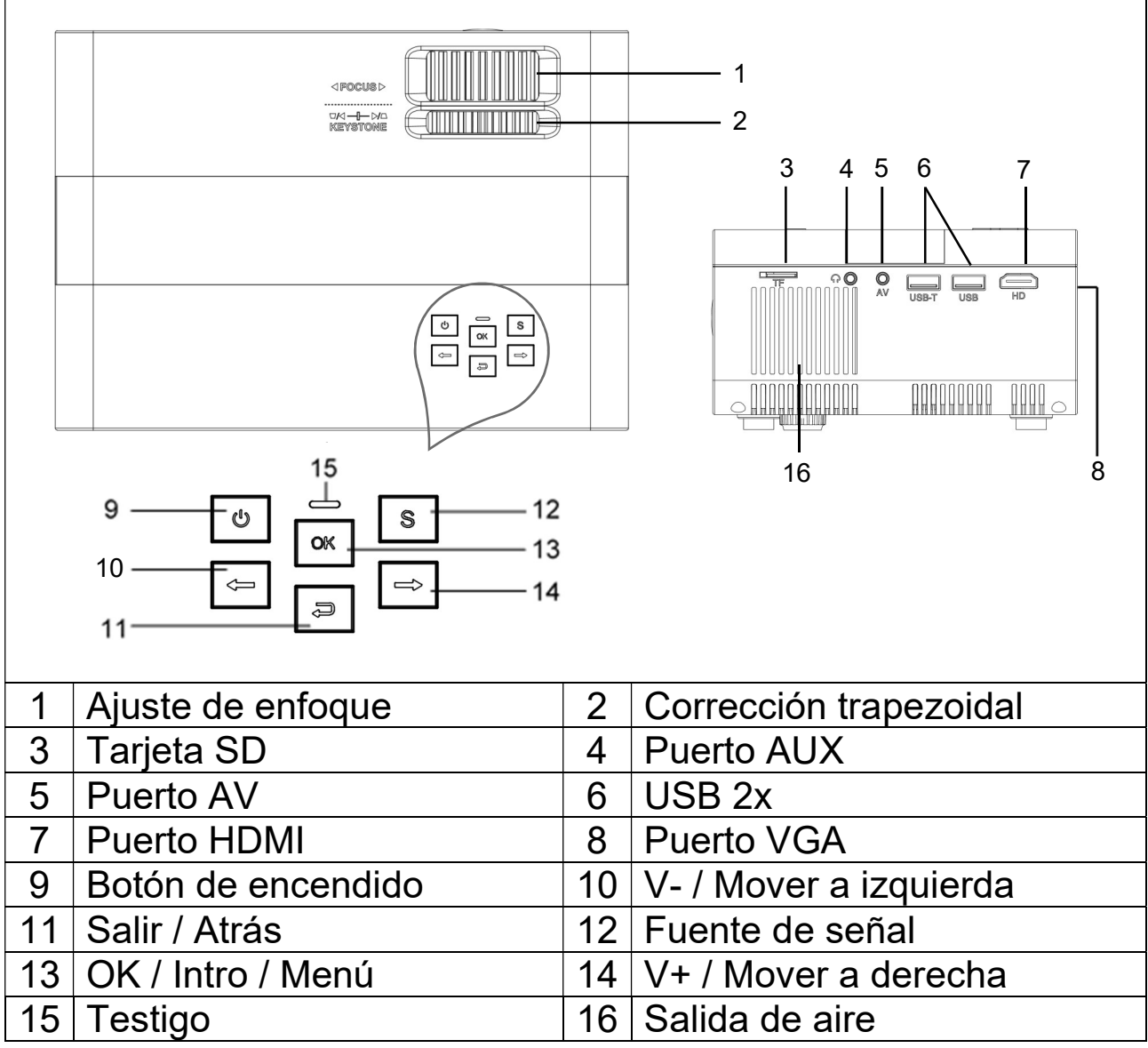

Botón de encendido: Pulse este botón para encender o apagar el dispositivo.

Botón de subir y bajar volumen: Pulse ambos botones para aumentar o reducir el volumen. También pueden usarse en el menú como selección y ajuste de parámetros.

Menú: Muestra el menú principal o sale del sistema.

Fuente de señal: Selecciona la señal o una señal de video externa. También puede usarse como botón de "reproducción".

Salida de aire: No cubra las aperturas de ventilación durante el uso para evitar quemaduras.

# Mando a distancia y funciones

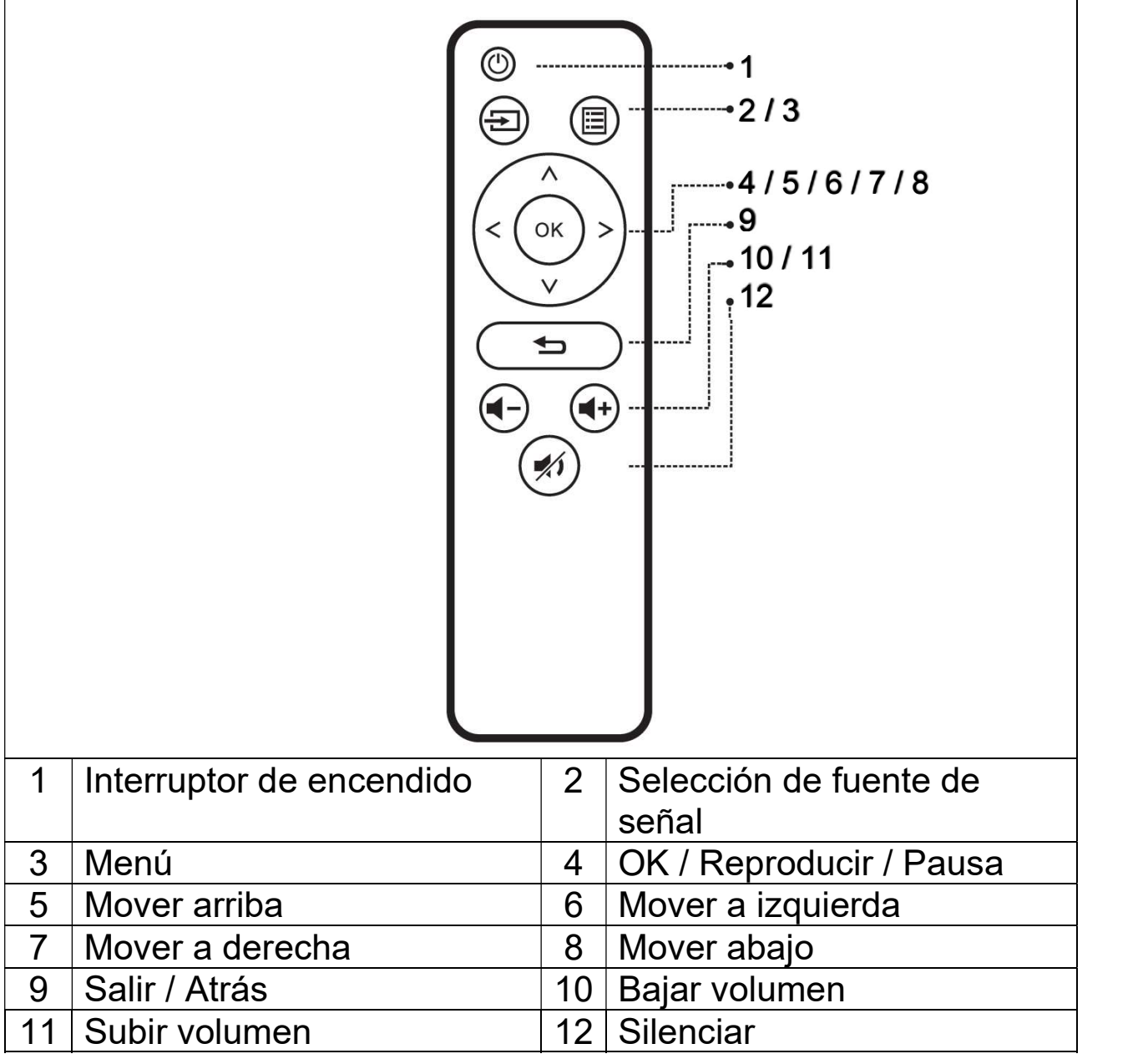

 $\rightarrow$  No ponga ningún objeto entre el mando a distancia y la ventana de recepción del mando para evitar bloquear la señal.

 $\rightarrow$  Apunte el mando a distancia al lado derecho del dispositivo o la pantalla de proyección para recibir la luz infrarroja.

 $\rightarrow$  Para evitar fugas de la batería y corrosión en el mando a distancia, saque la batería cuando no lo use.

 $\rightarrow$  No ponga el mando a distancia en lugares con temperatura elevada ni humedad para evitar daños.

## ● Encender / apagar

Cuando el dispositivo reciba alimentación por el cable de alimentación pasará a estado de espera:

 $\rightarrow$  Pulse el botón **POWER (encendido)** en el dispositivo o el mando a distancia para encender el dispositivo.

 $\rightarrow$  Pulse de nuevo el botón **POWER (encendido)** para apagar el dispositivo.

 $\rightarrow$  Pulsando de nuevo el botón POWER (encendido) puede apagarlo por completo. El TX-127 permanecerá en espera mientras esté conectado a la alimentación. Si no va a usar el dispositivo durante un tiempo prolongado, desconecte el cable de alimentación de la corriente.

● Seleccione el icono  $\clubsuit$  (engranaje) en la interfaz del dispositivo o pulse el botón MENU (menú) en el mando a distancia para mostrar la pantalla de MENÚ.

 $\rightarrow$ Seleccione con los botones de movimiento del mando a distancia o los botones ◄ ► del proyector el elemento de menú que deba ajustar y confirme con OK.

 $\rightarrow$  Pulse los botones de movimiento del mando a distancia o los botones ◄ ► para ajustar los valores de parámetros del elemento de menú seleccionado.

 $\rightarrow$  Repita los pasos para regular otros elementos del MENÚ, o pulse directamente BACK (atrás) o EXIT (salir) para SALIR de una interfaz.

### Pantalla inicial multimedia

Cuando el proyector comience a funcionar la pantalla tarda aproximadamente 5 segundos en pasar a la pantalla multimedia.

### Enfoque de imagen

Ponga el dispositivo vertical respecto a la pantalla de proyección o pared blanca. Ajuste el enfoque con la rueda de ajuste de enfoque (1) hasta que la imagen quede lo suficientemente clara. El enfoque habrá finalizado. Durante el enfoque puede mostrar video o mostrar el menú para comprobar el ajuste.

# **• Trapecio**

A veces la imagen proyectada en la pared tendrá aspecto de trapecio en lugar de rectángulo, causando una distorsión que debe evitarse.

Puede ajustarla con la rueda de ajuste trapezoidal (2).

El dispositivo no tiene función de corrección trapezoidal horizontal.

# Conexión multimedia

Toma de entrada VGA: el puerto puede conectarse a un ordenador u otra toma de salida de señal video VGA. Consulte a continuación:

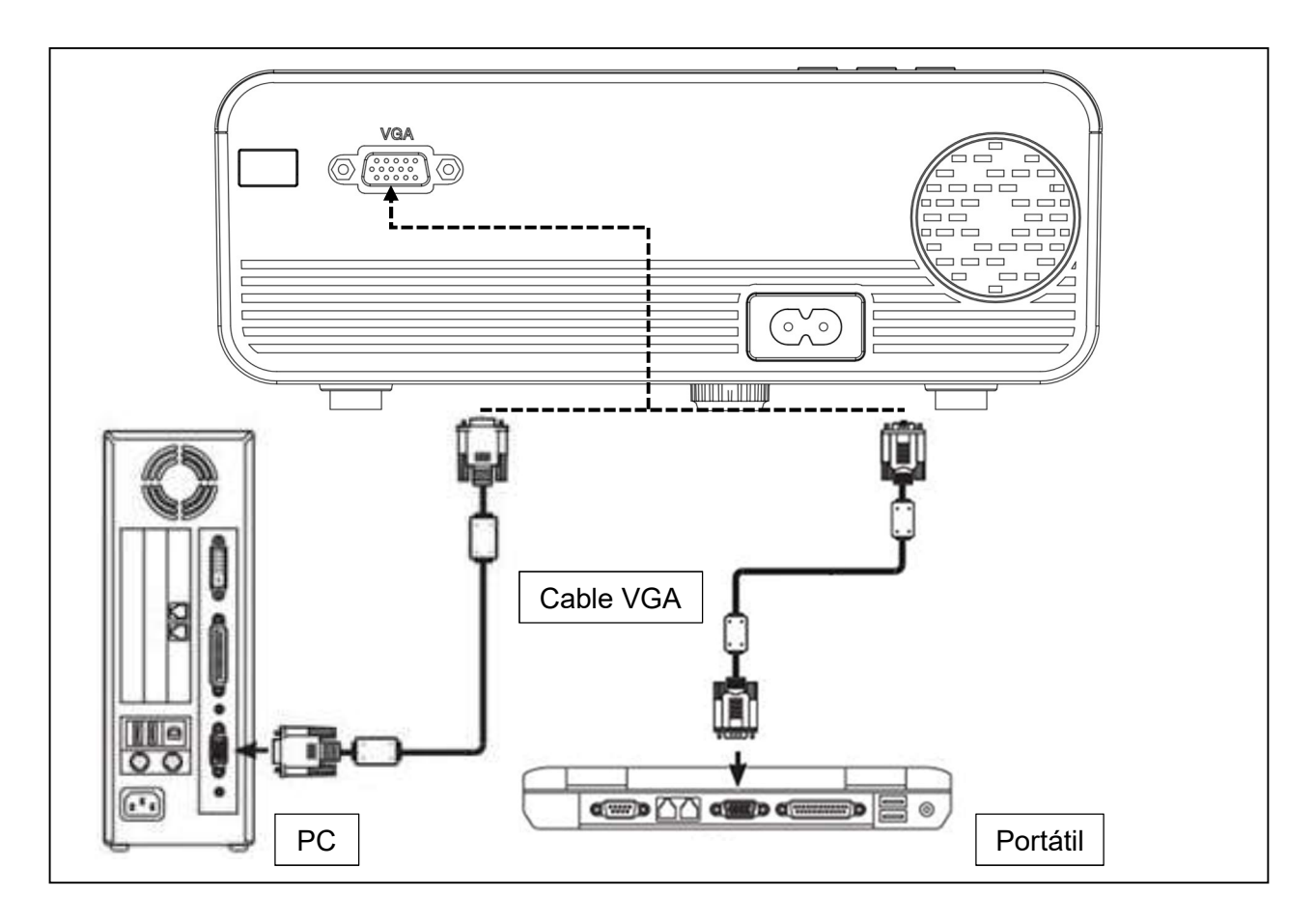

NOTA: El dispositivo y la conexión del portátil pueden no poder mostrar imágenes simultáneamente; si es el caso, configure los atributos de la pantalla del ordenador y seleccione el modo de salida CRT.

Toma de entrada video: desde esta interfaz puede conectar con reproductor LD, reproductores DVD, videocámaras y reproductores de video (VIDEO) o la toma de salida de audio.

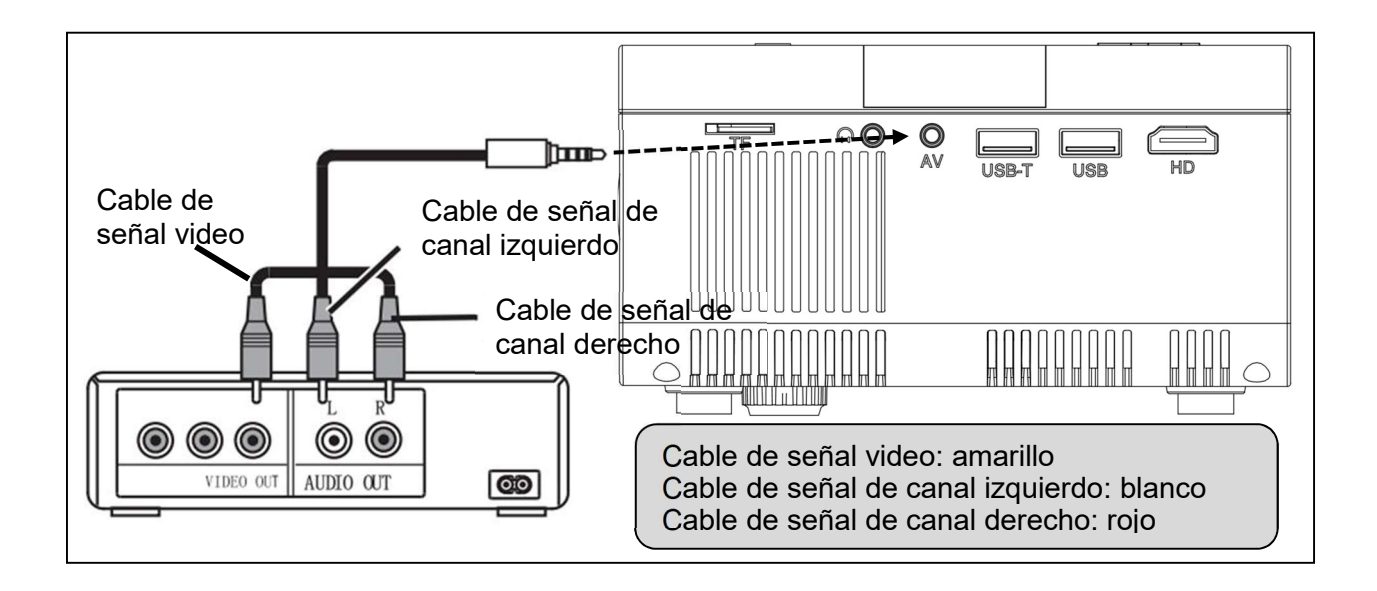

Salida audio: Señal audio del puerto de salida del dispositivo; si desea una elevada potencia para reproducir música, introduzca el extremo del conector a un amplificador externo.

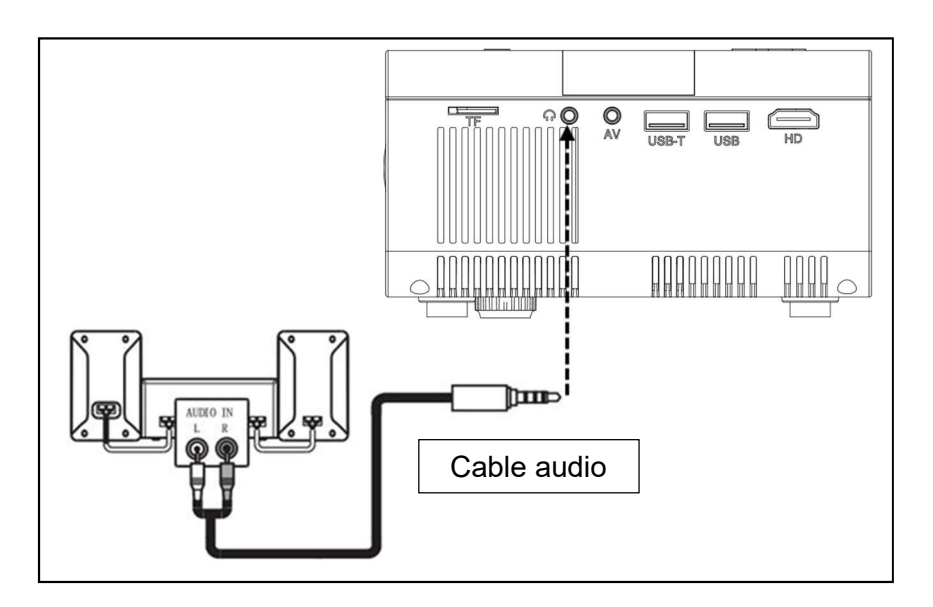

Entrada de señal HDMI: esta interfaz puede usarse con reproductores HD. Tiene que conectar el cable HDMI incluido del reproductor al dispositivo.

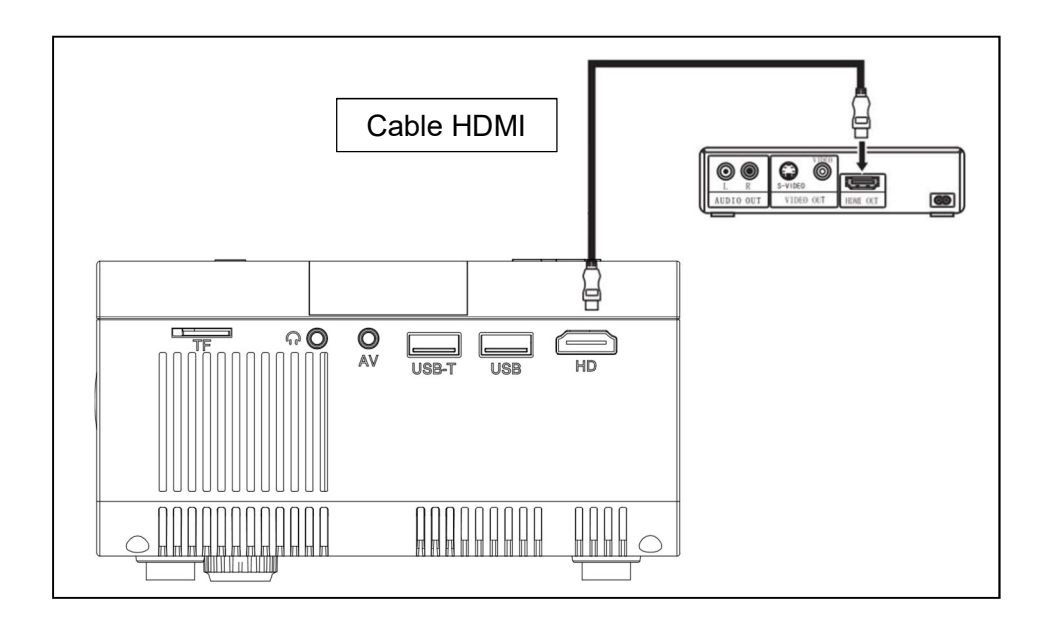

# Funcionamiento

### Selección de fuente de entrada

 $\rightarrow$  Seleccione una señal de entrada del dispositivo: (Compruebe que esté conectado el cable de señal correcto).

 $\rightarrow$  Pulse el botón S del dispositivo o el botón SOURCE (fuente) del mando a distancia para mostrar la interfaz correcta.

 $\rightarrow$   $\rightarrow$   $\rightarrow$  Confirme que ha conectado correctamente el cable de señal y pulse los botones ◄ ► del dispositivo o el mando a distancia para seleccionar entre las entradas PC, AV, HDMI, SD y USB. Elija la señal de entrada necesaria con el botón OK.

# Funcionamiento manual

#### Seleccionar el idioma de menú

 $\rightarrow$ Seleccione el icono  $\clubsuit$  (engranaje) en la interfaz del dispositivo o pulse el botón MENU (menú) en el mando a distancia para acceder al MENÚ. Pulse el botón ◄ o ► para acceder a OPTIONS (opciones).

 $\rightarrow$   $\rightarrow$   $\rightarrow$   $\rightarrow$  Pulse el botón **OK** en el dispositivo o el mando a distancia para acceder a la opción de idioma.

 $\rightarrow$   $\rightarrow$   $\rightarrow$   $\rightarrow$  Pulse los botones  $\blacktriangleleft$   $\blacktriangleright$  para seleccionar el idioma deseado y pulse el botón Back (atrás) para aceptar la configuración y salir.

### Modo imagen

→ Seleccione el icono  $\clubsuit$  (engranaje) en la interfaz del dispositivo o pulse el botón MENU (menú) en el mando a distancia para acceder al MENÚ.

 $\rightarrow$   $\rightarrow$  Pulse el botón OK para acceder a la configuración PICTURE (imagen). Podrá elegir con los botones ◄ ► entre los modos STANDARD (estándar), SOFT (suave), VIVID (vívido) y USER (usuario). Pulse el botón BACK (atrás) en el dispositivo o el botón MENU (menú) del mando a distancia para salir de la configuración de PICTURE (imagen).

→ → Tras finalizar el ajuste, pulse el botón BACK (atrás) en el dispositivo o el botón MENU (menú) del mando a distancia para guardar la configuración y salir.

### Temperatura de color

Pulse el botón ► para acceder a la configuración COLOR TEMPERATURE (temperatura de color). Pulse el botón OK para acceder a la configuración COLOR TEMPERATURE (temperatura de color).

Pulse los botones ◄ ► para seleccionar la configuración que deba ajustar y pulse los botones ◄ ► para ajustar los valores de los parámetros de las opciones (Medio $\rightarrow$ Cálido $\rightarrow$ Usuario $\rightarrow$ Frío).

 $\rightarrow$   $\rightarrow$   $\rightarrow$  Pulse el botón BACK (atrás) en el dispositivo o el botón MENU (menú) del mando a distancia para guardar la configuración y salir.

### Relación de aspecto

Pulse el botón ► para acceder a la configuración ASPECT RATIO (relación de aspecto). Pulse el botón OK para acceder a la configuración ASPECT RATIO (relación de aspecto).

Pulse los botones ◄ ► para elegir los parámetros. Puede elegir entre AUTO, 16:9 y 4:3. Pulse el botón OK para seleccionar la configuración necesaria.

 $\rightarrow$   $\rightarrow$   $\rightarrow$  Pulse el botón **BACK** (atrás) en el dispositivo o el botón **MENU** (menú) del mando a distancia para guardar la configuración y salir.

### Modo de proyección de imagen

Voltear imagen  $\rightarrow$  Seleccione el icono  $\clubsuit$  (engranaje) en la interfaz del dispositivo o pulse el botón MENU (menú) en el mando a distancia. Pulse ◄ ► para llegar al modo de proyección. Pulse el botón OK para rotar la imagen según sea necesario.

### Cancelar interferencias

Pulse los botones ◄ ► para acceder a la configuración NOISE REDUCTION (reducción de interferencias). Pulse el botón OK para acceder a la configuración NOISE REDUCTION (reducción de interferencias).

Pulse los botones ◄ ► para elegir el nivel de reducción de interferencias, y pulse el botón BACK (atrás) o el botón MENU (menú) en el mando a distancia para guardar la configuración y salir.

### Silenciar

 $\rightarrow$  Pulse el botón de silencio en el mando a distancia para silenciar el sonido. Pulse de nuevo silencio para reactivar el sonido.

### Sonido

 $\rightarrow$  Seleccione el icono  $\clubsuit$  (engranaje) en la interfaz del dispositivo o pulse el botón MENU (menú) en el mando a distancia para acceder al MENÚ.

Pulse los botones ◄ ► para acceder a la configuración SOUND (sonido).

 $\rightarrow$   $\rightarrow$   $\rightarrow$  Pulse los botones  $\rightarrow$   $\rightarrow$  para elegir los elementos que necesite ajustar y pulse los botones ◄► para ajustar los valores de los elementos independientes. Las opciones disponibles son: Película / Deportes / Usuario / Estándar/ Música. Pulse el botón BACK (atrás) en el dispositivo o el botón MENU (menú) del mando a distancia para confirmar y salir.

# Formatos multimedia soportados de USB o MicroSD

Archivo de audio: MP3 / WMA / ASF / OGG / AAC / WAV Archivo de imagen: JPEG / BMP / PNG Archivo de video: 3GP (H.263, MPEG4) / AVI (XVID, DIVX, H.264) / MKV (XVID, H.264, DIVX) / FLV (FLV1) / MOV (H.264) / MP4 (MPEG4, AVC) / MEP (MEPG1) VOB (MPEG2) / MPG (MPG-PS) / RMVB(RV40) /RM

Nota: Debido al problema de copyright de Dolby, este proyector NO soporta descodificación audio Dolby. Los archivos audio Dolby pueden reproducirse con la conexión HDMI.

Elija el contenido que desee mostrar: Video, Música, Foto, Texto.

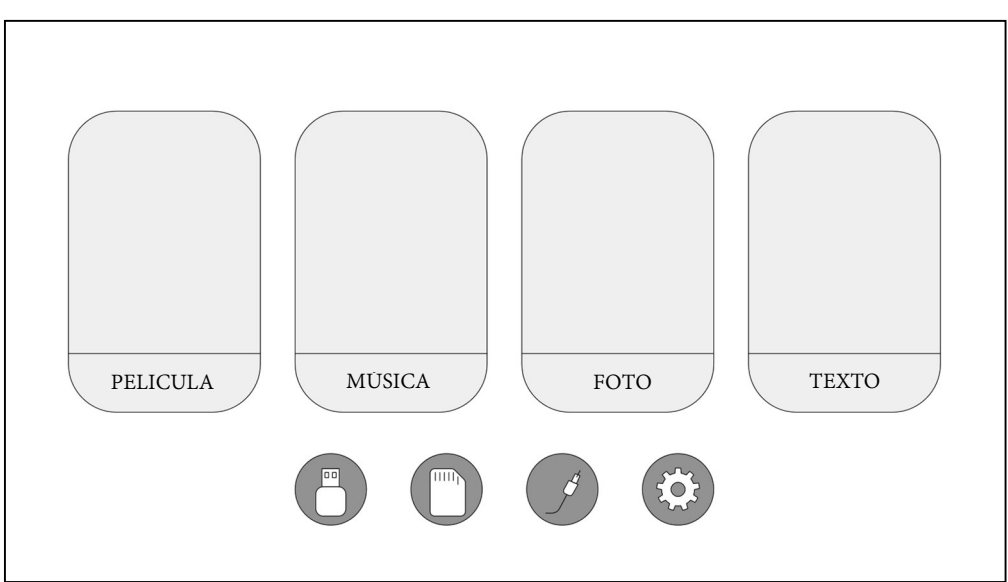

El proyector soporta conexión HDMI, MHL, Fire TV, Google chromecast e iPush. También puede conectar sus dispositivos móviles y tabletas.

 Este producto NO está recomendado para PPT, Word, Excel ni presentaciones corporativas.

 Para conectar el proyector con una tableta o teléfono necesitará un adaptador HDMI. Para teléfonos Android con soporte de MHL, necesita un cable MHL a HDMI; para iPhone/iPad necesita un cable adaptador lightning (adaptador AV digital lightning) a HDMI.

 Para conectar el mini proyector con un PC/portátil, ajuste la resolución de pantalla del PC/portátil a 1280x720, que ofrecerá una mayor claridad.

 Tenga en cuenta que solamente se obtiene una imagen clara en salas a oscuras.

### **Consejos**

 Asegúrese de colocar el cable de forma que se evite el riesgo de tropiezos. No aguante ni transporte nunca el dispositivo por el cable de alimentación.  $\bullet$ No pince ni pellizque el cable de alimentación. <sup>O</sup> Asegúrese de que el cable de alimentación y el adaptador no entren en contacto con agua, vapor u otros líquidos.  $\bullet$  Debe comprobar toda la estructura con regularidad en funcionalidad, estanqueidad y daños para evitar defectos del dispositivo.<sup>Instale el producto según este manual del usuario y úselo o</sup> realice mantenimiento según las instrucciones de uso del fabricante.<sup>●</sup> Use el producto exclusivamente para los fines para los que ha sido diseñado y en uso exclusivamente doméstico.<sup>O</sup>No dañe el producto. Las acciones siguientes pueden dañar el producto: Tensión incorrecta, accidentes (incluyendo líquidos o humedad), mal uso o abuso del producto, instalación defectuosa o incorrecta, problemas de alimentación, incluyendo subidas de tensión o daños por rayos, infestación de insectos, manipulación o modificación del producto por personas que no sean personal de servicio autorizado, exposición a materiales anormalmente corrosivos, inserción de objetos extraños en la unidad, uso de accesorios no aprobados.<sup>•</sup> Consulte y siga todas las advertencias y precauciones del manual del usuario.

#### Instrucciones de seguridad

 Use un cable de alimentación estándar con hilo de tierra para garantizar una alimentación estable, con la misma tensión que la indicada en el producto. No desmonte el producto usted mismo, o perderá nuestro servicio gratuito de garantía.<sup>O</sup>No mire la lente cuando el proyector esté funcionando, dañaría su vista con facilidad.<sup>•</sup> No cubra la ranura de ventilación del producto.

Mantenga alejado el producto de la lluvia, la humedad, el agua u otro líquido, no es impermeable. Puede causar electrocución.●Apague y desconecte la alimentación si no usa el producto durante un tiempo prolongado. Use el embalaje original cuando mueva el producto.

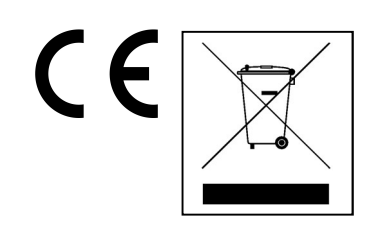

Consejos para la protección del medio ambiente: No elimine los dispositivos antiguos junto con los residuos domésticos. Limpieza: Proteja el dispositivo contra la contaminación y la polución. Limpie el dispositivo solo con un paño suave o similar, evitando utilizar materiales rugosos o de grano grueso. NO utilice disolventes ni otros productos de limpieza agresivos. Pase un paño por el dispositivo después de limpiarlo. Distribuidor: Technaxx Deutschland GmbH & Co.KG, Kruppstr. 105, 60388 Frankfurt a.M., Alemania